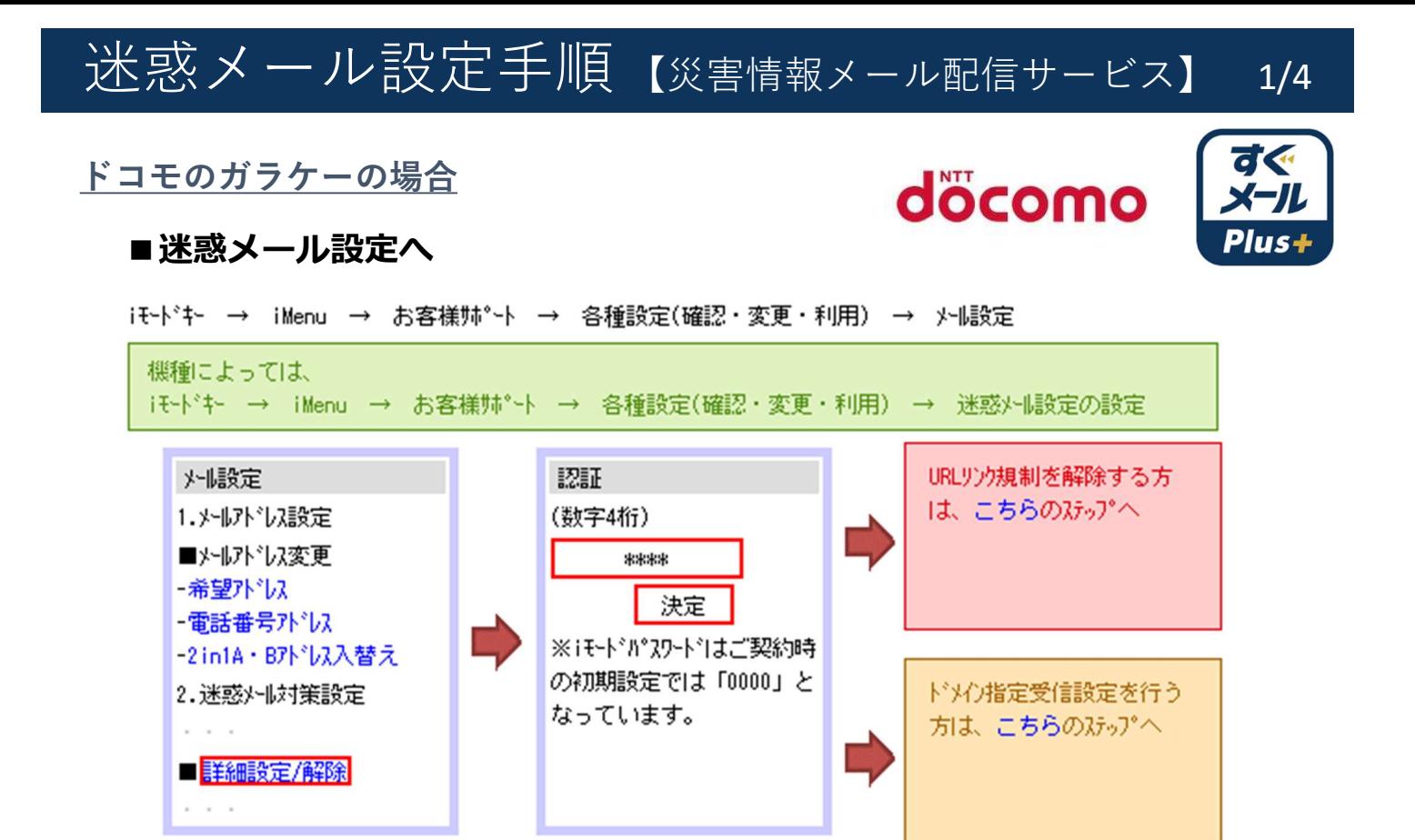

#### ■URLリンク規制の解除

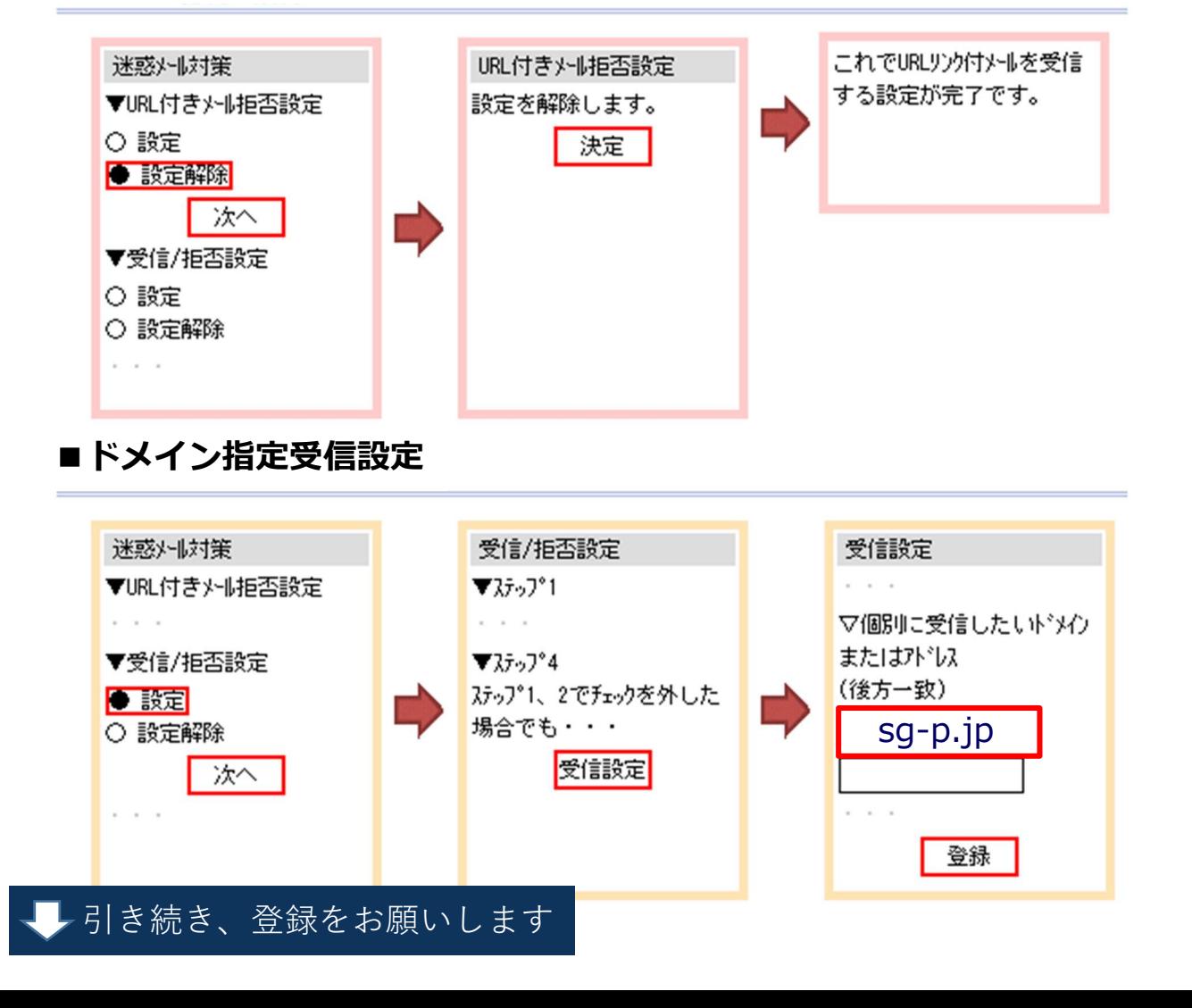

迷惑メール設定手順 【災害情報メール配信サービス】 2/4

## $a$   $u$  のガラケーの場合  $a$

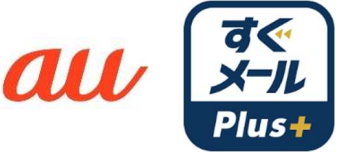

### ■迷惑メール設定へ

外時~ → E外撮定 → 外収协~ → 迷惑外収协~

機種によっては、 外時 → その他設定 → 迷惑外収収 外時~→ 迷惑外収少

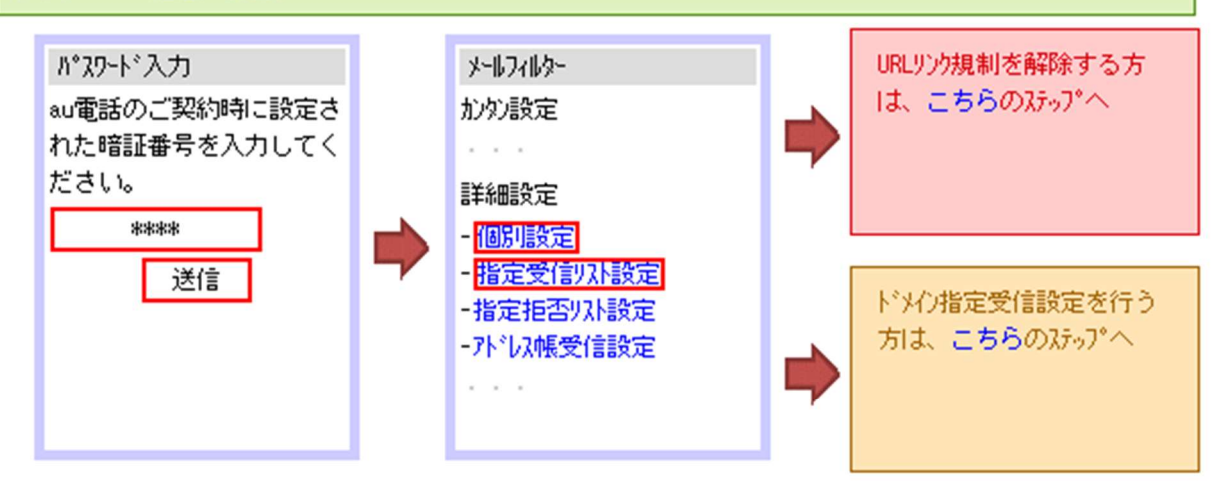

## ■URLリンク規制の解除

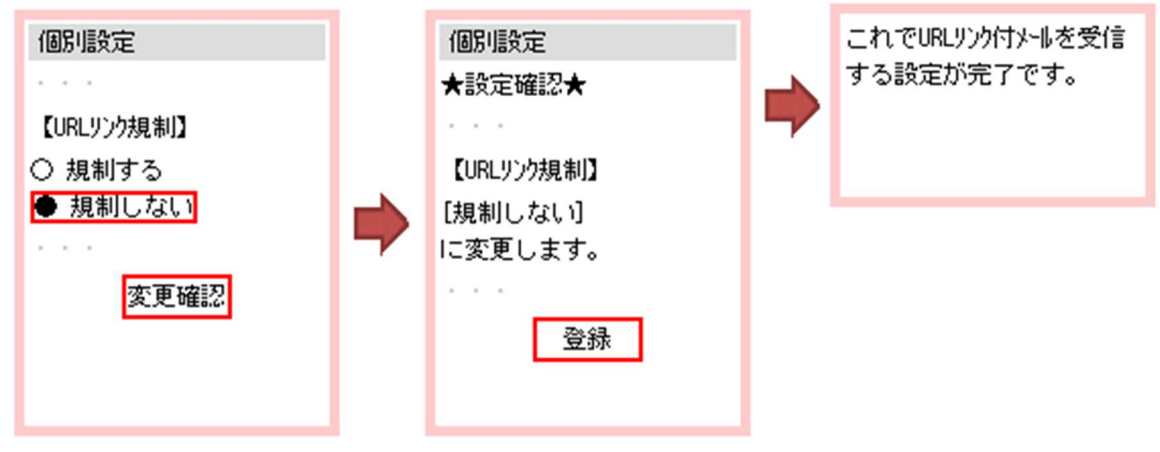

## ■ドメイン指定受信設定

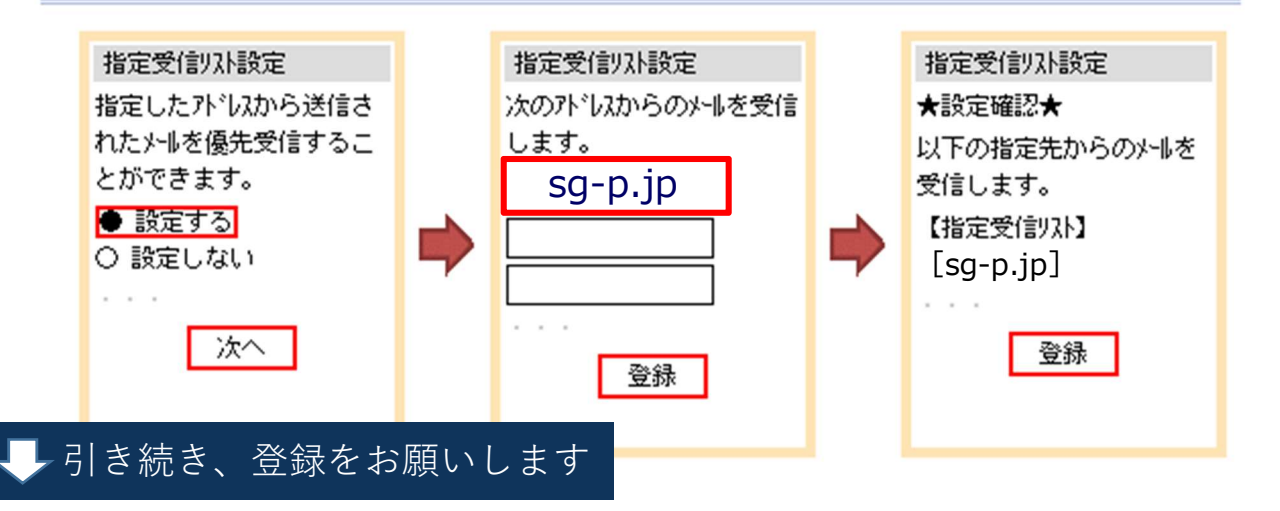

迷惑メール設定手順 【災害情報メール配信サービス】 3/4

# ソフトバンクのガラケーの場合

#### ■迷惑メール設定へ

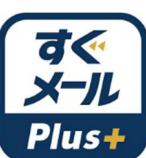

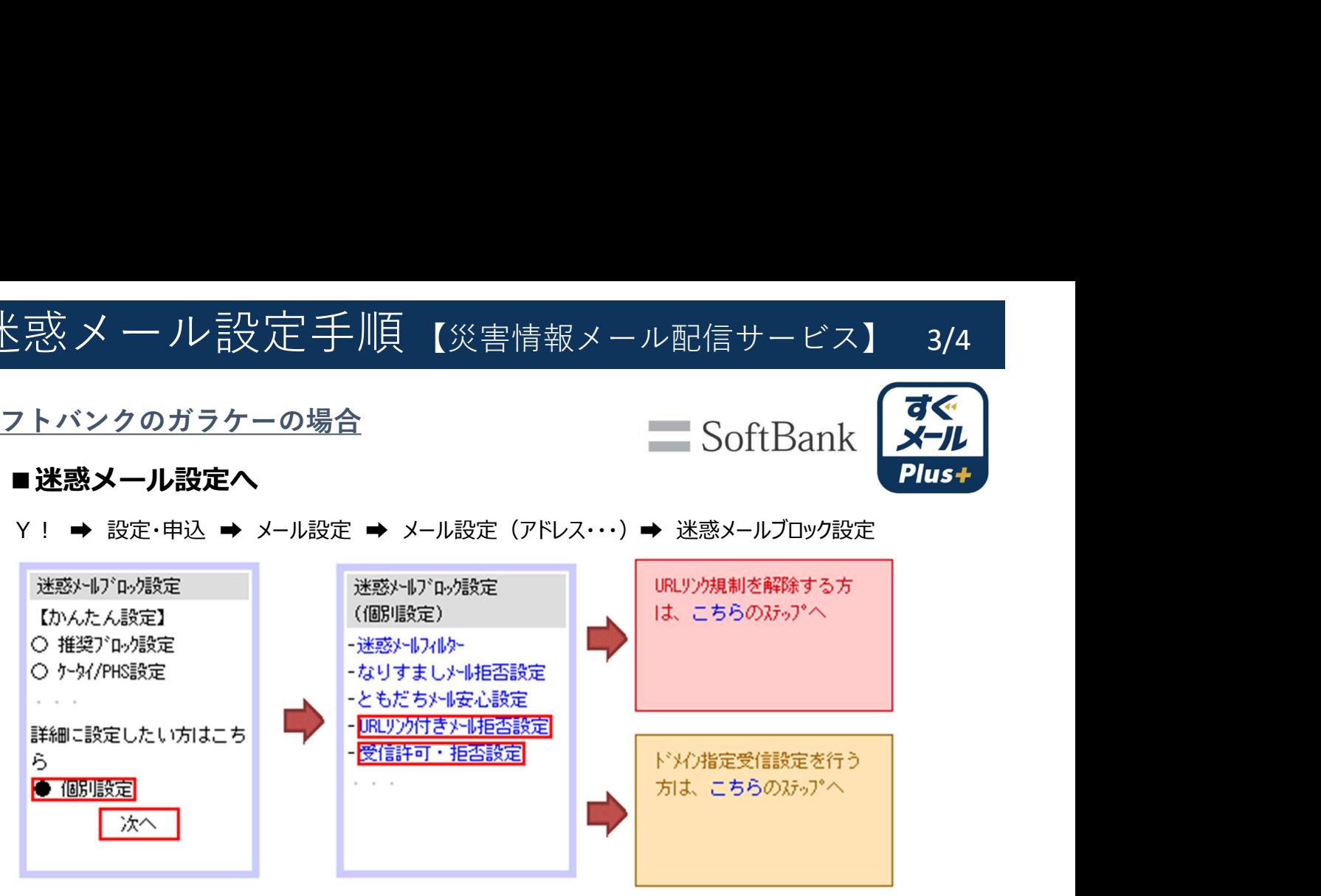

#### ■URLリンク規制の解除

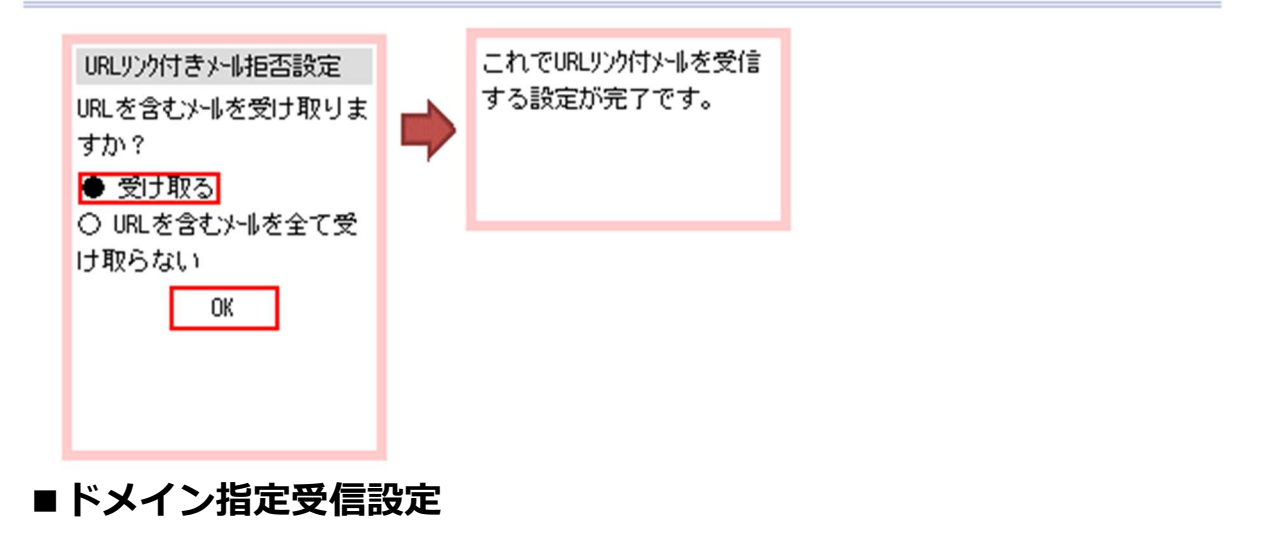

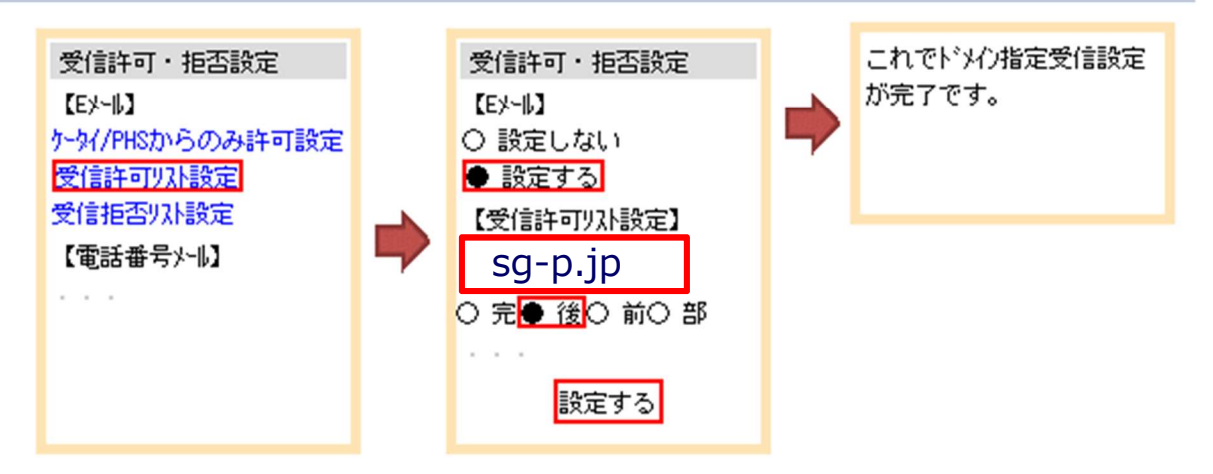

メール登録手順のご案内【災害情報メール配信サービス】 4/4

#### ガラケーの場合

2019.7.25

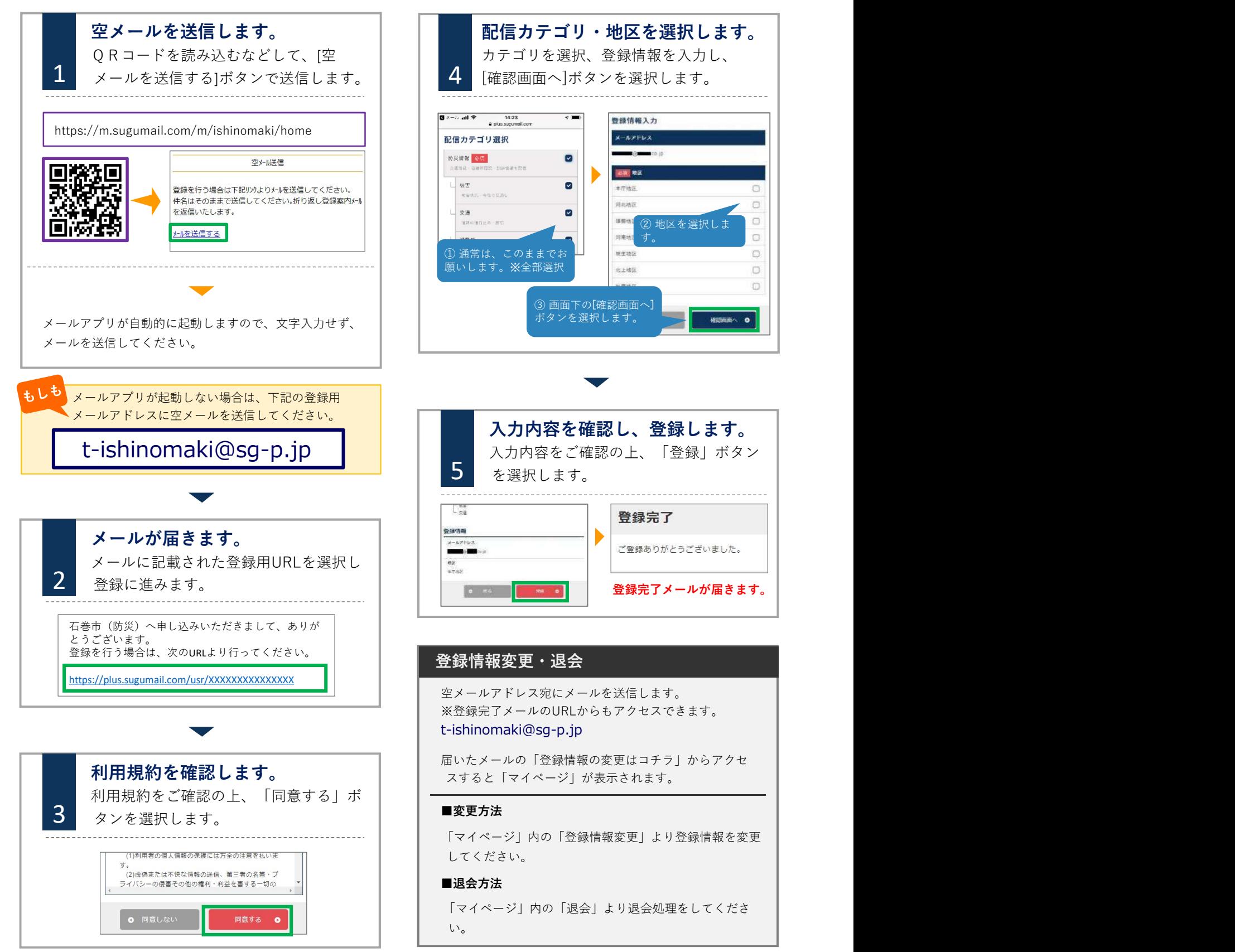

![](_page_3_Figure_4.jpeg)

#### 登録情報変更・退会

空メールアドレス宛にメールを送信します。 ※登録完了メールのURLからもアクセスできます。 t-ishinomaki@sg-p.jp

届いたメールの「登録情報の変更はコチラ」からアクセ

#### ■変更方法

「マイページ」内の「登録情報変更」より登録情報を変更 してください。

#### ■退会方法

「マイページ」内の「退会」より退会処理をしてくださ い。

2 お問合せ先 石巻市防災センター (危機対策課) 電話: 95-1111 内線4316